<span id="page-0-0"></span>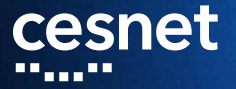

POUŽITÍ CONTAINERŮ<br>V METACENTRU aneb Singularity **Miroslav Ruda CESNET** 

Seminář MetaCentra, Praha 11.5.2018

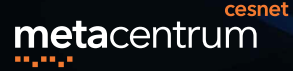

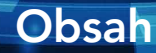

- Virtualizace a containery obecně
- Containery pro HPC Singularity
- **Příklady**
- Použití v MetaCentru
- **Docker**

--<sub>---</sub>----<sub>--</sub>--

M. Ruda, Containery, CESNET

\_\_\_\_\_\_\_\_\_\_\_\_\_\_\_\_\_\_\_\_\_\_\_\_

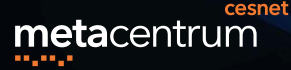

### **Containery v HPC I**

Motivace - ne vždy vyhovuje prostředí MetaCentra

- software vyžadující specifický systém, knihovny
- předpřipravené prostředí, vlastní nebo projektové
- důraz na reprodukovatelnost
- Dlouhodobě používaná je virtualizace celého počítače
	- VMWare, VirtualBox, Xen, KVM
	- nyní používanější, proto se s ním na začátku trochu srovnáme
	- srovnání je o efektivitě, ztrátě výkonu, bezpečnosti, izolovatelnosti, přenositelnosti

M. Ruda, Containery, CESNET

#### ▗▝▝▗▖▞▖▘▘▘▘▘▖▘▖▖▘▘▘▖▖▘▘▖▖▝▝

# **Containery v HPC II**

Virtualizace hardware - iluze celého fyzického počítače

- na něm běží kompletní operační systém
- umožňuje jeden fyzický server rozdělit na několik virtuálních
- základní technologie pro cloudy, softwarově definovaná datacentra

Containery - zabalení/iluze vlastního systémového prostředí potřebného pro konkrétní aplikaci

- e jeden společný operační systém, ten spravuje containery, HW, přístup k datům
- plus nástroje pro práci s containery
- container jde sdílet neobsahuje žádná data!

M. Ruda, Containery, CESNET

#### ▘▘▖▘▘▖▖▝▗▝▝▝▝▝▗▝▖▖▘▘▖▝▝▗▖▖▘▘▘▘▘▘▘▘▖▖▝▝

# metacentrum

# **Containery v HPC III**

Historická vsuvka - hardwarová virtualizace

- **1960's IBM S/360 Mainframes**
- 1999 VMWare "VMWare Workstation"
- aplikační vituální stroj 1996 Sun Java
- opensource Xen 2003, KVM od 2007

Historická vsuvka - containery

- **1979 UNIX chroot (added to BSD in 1982)**
- 2001 Linux VServer (VPS Solution)
- 2005 OpenVZ
- 2008 Control Groups (cgroups v jádře Linuxu)
- 2008 LXC (LinuX Containers)
- 2013 Docker

M. Ruda, [Containery,](#page-0-0) CESNET

▝▝▗▖▖▝▝▝▝▗▖▘▘▞▝▝▝▝▗▝▝▝▝ ▎▀▝▘▄▝▘▀▗▖▄▝▘▄▝▘▀▝▘▄▝▘▄▗▝▝▘▄▗▖▄▝▘▀▝▘▄▗▖▀▗▖▀▗▖▀▝▀▝▘▄▗▖

#### cesnet metacentrum الموادي والم

## **Containery**

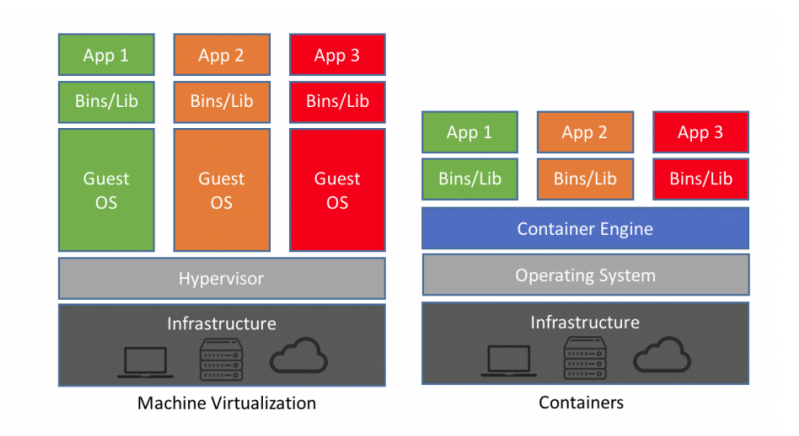

M. Ruda, [Containery,](#page-0-0) CESNET

#### 

### **Containery v Linux**

### **Exercise Linux kernel Cgroups**

- skupinu procesů
- jde přiřadit (omezené) zdroje CPU, paměť, disk
- Linux kernel Namespaces
	- omezení viditelnosti systému
	- Mounts, UTS, uname, IPC, PID, Networks, User
- n obraz disku containeru
	- u iluze disku s filesystémem, kde je instalovaný systém, knihovny i aplikace
	- často jen tar soubor
	- dovoluje hierarchie, vrstvy, nejvyšší je zapisovatelná
- Docker, Singularity, ale i LXC, uDocker, gVisor ...
- rozdíly efektivita, výkon, bezpečnost Ruda, Containery, CESNET

▘▀▝▄▝▘▀▄▄▀▄▝▝▝▝▝▄▝▄▄▀▝▄▄▄▀▝▚▞▚▞▝▝▝▝▄▄▝▀▝ --<sub>---</sub>----<sub>--</sub>------\_\_\_\_\_\_\_

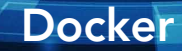

- nejpoužívanější linuxové řešení containerů
- poskytuje nástroje pro vytvoření, správu a distribuci containerových obrazů
- primárně určeno pro virtualizaci síťových služeb
- e výhodný pro vývojáře, usnadňuje přenositelnost, reprodukovatelnost instalace
- není až tak vhodný pro HPC výpočty, protože se snaží nabízet až moc vlastností virtuálních strojů
	- přístup k rootovským oprávněním, proto vyžaduje rootovské oprávnění v systému
	- proto isolace sítě pomocí virtualizace (výkon!)
	- implementace dělá velké problémy paralelním prostředím ala MPI, GPU kartami
	- nesnadná spolupráce s autory na vylepšeních pro HPC. M. Ruda, Containery, CESNET

▘▘▖▘▘▖▖▝▗▝▝▝▝▗▝▗▖▘▖▝▗▝▝▗▖▖▘▘▘▘▘▘▘▘▖▖▝▝

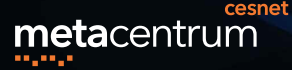

# **Singularity I**

- containery určené pro náročné výpočty
- pracuje s obrazem containeru v souboru
	- portabilita ne přenositelnost zdrojového kódu, ale distribuování odladěného prostředí ve formě virtuálního stroje/disku z počítače
- určeno pro prostředí, kde uživatelé nemají rootovské oprávnění, proto ho ani neemuluje a tím snižuje bezpečnostní problémy
- funguje s MPI úlohami
- velký důraz na reprodukovatelnost
- snaha využití nástrojů pro Docker, minimální závislost na vlastnostech v linuxovém jádře

M. Ruda, Containery, CESNET

#### <u>--\_--\_\_--\_--\_-\_-\_-\_-\_-\_-</u>

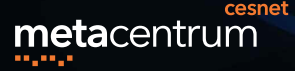

**Singularity II** 

Využití - distribuce správně nainstalovaného software

- BioContainers (https://biocontainers.pro/)
- CMS, velká superpočítačová centra v USA

Bezpečnost

- dynamický a živelný vývoj, velmi časté chyby
	- EGI-SVG-2018-14213 (2018-03-29/2018-04-11)
	- Local privilege escalation via overlayfs
	- EGI-SVG-2018-14311 (2018-04-30)
	- Local privilege escalation (without overlay support)
	- nové verze v pátek odpoledne, z logů je zřejmý bezpečnostní problém
- nové verze zároveň mění chování příkazů

M. Ruda, Containery, CESNET

#### ▗▝▝▖▖▘▚▝▝▝▝▝▝▖▘▖▘▖▞▝▗▖▖▞▝▝▘▘▖▖▞

# metacentrum

### **Jak v MetaCentru?**

Příprava obrazu vyžaduje rootovské oprávnění

- Singularity na vlastním stroji nebo v cloudu
- konverze z Docker obrazu
- sandbox a docker://metacentrum/ubuntu-fakeroot
- Připravený obraz uložený v /home nebo /projekt
	- interaktivně nebo přes PBSPro
	- funquie MPI, kerberos, /software
- Očekávané využití uživateli MetaCentra
	- vlastní software se specifickým prostředím
	- přebírání předpřipravených obrazů containerů
	- nástroj pro zlepšení reprodukovatelnosti

M. Ruda, Containery, CESNET

#### -----------------------

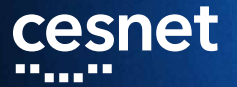

## Prostor na dotazy, následují příklady

# Singularity workflow

Příprava containeru s rootovským oprávněním

- "když je potřeba root v containeru, musím být root i mimo container"
- vytvoření nového containeru
- bootstrap/install container
- $\blacksquare$  modifikace containeru
- Využití containeru uživatelem
	- singularity shell
	- singularity exec
	- singularity run

M. Ruda, Containery, CESNET

#### ,,,,,,,,,,,,,,,,,,,,,,,,,,,,,,

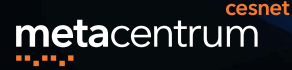

# Singularity příklady

```
$ singularity shell docker://ubuntu:latest
Docker image path: index.docker.io/library/ubuntu:latest
\cdot \cdot \cdotSingularity ubuntu: latest: ~> cat /etc/lsb-release
DISTRIB ID=Ubuntu
DISTRIB RELEASE=18.04
DISTRIB CODENAME=bionic
DISTRIB DESCRIPTION="Ubuntu 18.04 LTS"
Singularity ubuntu: latest: ~>
```
M. Ruda, Containery, CESNET

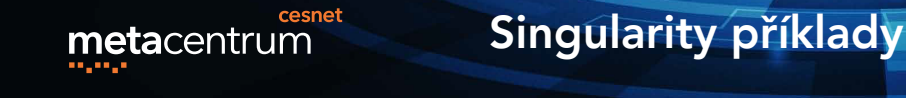

```
odin$ cat examples/debian/Singularity
BootStrap: debootstrap
OSVersion: stable
MirrorURL: http://ftp.us.debian.org/debian/
```
%runscript echo "This is what happens when you run the conta:

```
%post
    echo "Hello from inside the container"
    apt-get update
    apt-get -y install vim
    apt-get clean
```
M. Ruda, Containery, CESNET

#### ▎▘▘▃▝▝▗▃▝▗▝▝▝▝▝▗▝▃▄▝▝▃▃▝▝▝▝▞▝▝▄▄▝▝▝▝▝ ▝▝▗▖▖▝▝▝▝▗▖▘▘▞▝▝▝▝▝▗▝▝▝

# Singularity příklady

```
odin$ sudo singularity create debian.img
Creating empty 768MiB image file: debian.img
Formatting image with ext3 file system
Image is done: debian.img
odin$ sudo singularity bootstrap debian.img examples/debian/Sin
Building into existing container: debian.img
...
Singularity container built: debian.img
Cleaning up...
odin$ singularity shell debian.img
Singularity: Invoking an interactive shell within container...
```

```
Singularity debian.img:~/> ls
debian.img singularity-2.5.1 singularity-2.5.1.tar.gz
Singularity debian.img:~/> exit
```
M. Ruda, [Containery,](#page-0-0) CESNET

#### 

#### cesnet metacentrum المواقع فالم

# Singularity příklady

### Využití namespaces

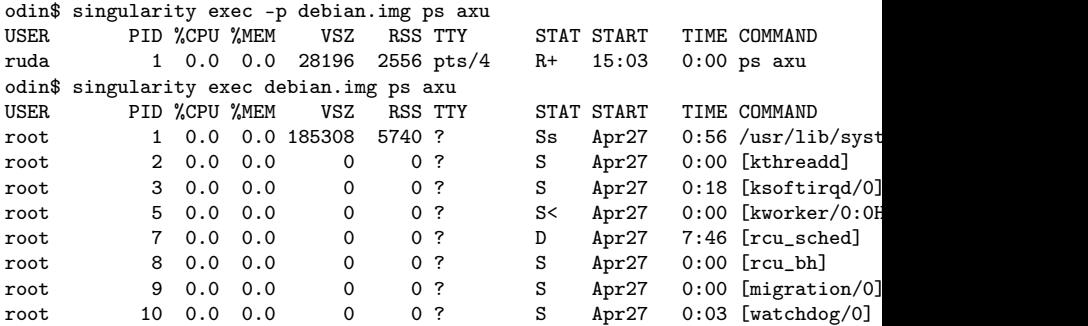

M. Ruda, [Containery,](#page-0-0) CESNET

#### --------------------▘▘▖▘▘▖▖▘▖▝▝▝▝▝▗▝▖▖▞▖▞▝▗▖▖▘▘▘▘▘▘▘▘▖▖▝▝▘▘

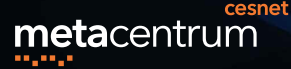

# Singularity příklady

### Modifikace obrazu

 $\ddots$ 

odin\$ singularity exec debian.img python --version /.singularity.d/actions/exec: 9: exec: python: not found odin\$ sudo singularity exec --writable debian.img apt-get -y in Reading package lists... Done

Setting up python  $(2.7.13-2)$  ... odin\$ singularity exec debian.img python --version Python 2.7.13

M. Ruda, Containery, CESNET

▘▀▗▝▝▚▖▖▀▗▝▝▝▝▚▗▝▖▖▀▝▖▖▝▝▝▚▚▝▝▝▝▝▚▖▝▝▝▝▝

## Singularity příklady

odin\$ cat hello.py #!/usr/bin/python import sys print ("Hello World: The Python version is %s.%s.%s" % odin\$ ./hello.py Hello World: The Python version is 3.4.6 odin\$ singularity exec debian.img ./hello.py Hello World: The Python version is 2.7.13 odin\$ cat hello.py singularity exec debian.img pythor Hello World: The Python version is 2.7.13 odin\$

M. Ruda, Containery, CESNET

#### 

#### cesnet Singularity v MetaCentru metacentrum

odin\$ module add intelcdk-17.1 odin\$ singularity shell -B /software debian.img Singularity: Invoking an interactive shell within container...

Singularity debian.img:~> /software/intelcdk-17.1/bin/icc icc: command line error: no files specified; for help type "icc Singularity debian.img:~>

M. Ruda, [Containery,](#page-0-0) CESNET

▘▀▗▝▝▗▗▝▝▖▀▀▘▘▘▖▀▖▞▝▗▗▗▝▝▗▗▝▀▀▘▘▖▖▝▝

### Singularity v MetaCentru metacentrum

```
$ qsub -1 select=1 -1 walltime=24:00:00 -- \\
        /usr/bin/singularity exec debian.img \\
        bash -c "/path/to/script.sh"
```

```
$ cat mpi_job.sh
#!/bin/bash
#PBS -l select=2:ncpus=2:mem=1gb:scratch_shared=4gb
#PBS -l walltime=04:00:00
#PBS -l place=scatter
```

```
module add openmpi-2.0.1-gcc
cat $PBS_NODEFILE |uniq >nodes.txt
mpirun -n 2 --hostfile nodes.txt singularity exec \setminus\setminus Containery, CESNET
```
<u>--\_\_\_----\_\_-\_\_-\_---\_\_\_---\_---\_--\_--\_--</u>---\_-\_-\_-\_-\_-\_-\_-\_-\_-\_-\_-\_-\_-\_-\_

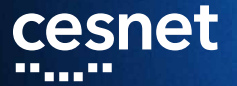

### Děkuji za pozornost

<http://www.metacentrum.cz> <https://wiki.metacentrum.cz/wiki/Singularity> <http://singularity.lbl.gov/user-guide>

#### cesnet Singularity v MetaCentru metacentrum

```
odin$ singularity build --sandbox ubuntu \setminus\setminusdocker://metacentrum/ubuntu-fakeroot
odin$ singularity shell -w ubuntu
Singularity: Invoking an interactive shell within container...
```

```
Singularity ubuntu:~/soft-local/singularity> fakeroot
odin$ apt-get update -qqq
odin$ apt-get install python
...
odin$ exit
Singularity ubuntu:~/soft-local/singularity> exit
odin$ singularity build ubuntu.simg ubuntu
odin$ singularity exec ubuntu.simg python --version
Python 2.7.15rc1
odin$ cat hello.py |singularity exec ubuntu.simg python
Hello World: The Python version is 2.7.15
                                           M. Ruda, Containery, CESNET
```
#### 

# metacentrum

### **Docker v MetaCentru**

- Docker v cloudovém prostředí (pro provoz služeb)
- klasický Ubuntu/Centos/Debian obraz
- doinstalovat Docker/Singularity
- ručně nebo automatizovaně pustit docker
- existují i minimalizované instalace, které Docker rovnou pustí (boot2docker)
- OpenStack má i možnost, ze Docker se používá jako virtualizační nástroj místo KVM
	- zatím s tím nemáme žádné velké plány
	- containery by šlo spravovat nástroji OpenStacku
- pro správu doporučujeme docker-host nebo **Kubernetes**

pro zájemce máme i příklady z EGI / EOSC prostředí, kde používají i orchestraci přes více Cloudových poskytovatelů M. Ruda, Containery, Cloudových poskytovatelů M. Ruda, Containery, Cl M. Ruda, Containery, CESNET

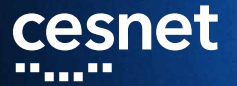

### Děkuji za pozornost

<http://www.metacentrum.cz> <https://wiki.metacentrum.cz/wiki/Singularity> <http://singularity.lbl.gov/user-guide>